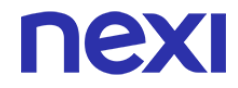

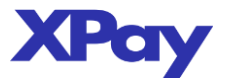

# **SERVIZIO E-COMMERCE**

FILE AUTORIZZAZIONE

 Codice Documento : tracciato\_autorizzazione\_batch Versione : 3.6

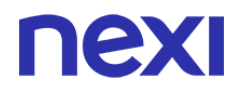

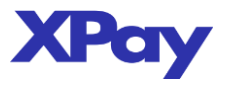

## **Sommario**

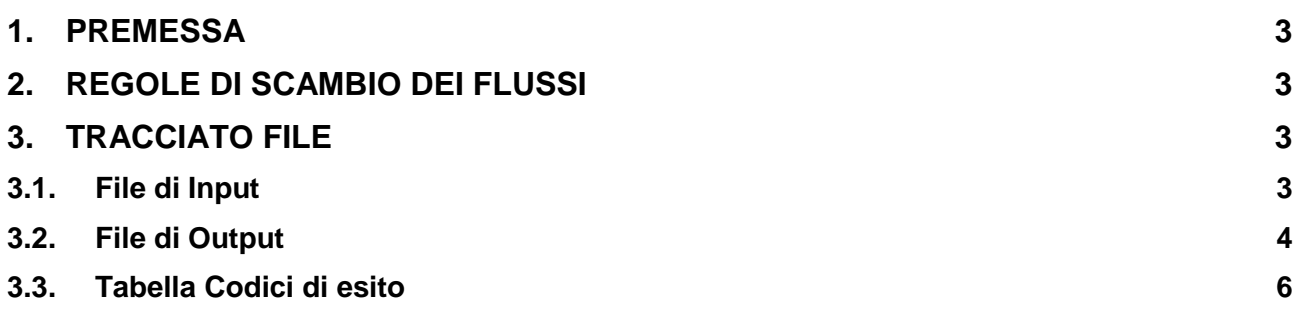

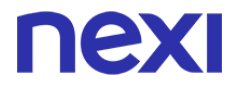

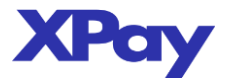

#### **1. PREMESSA**

Il presente documento descrive il tracciato del flusso che il Merchant trasmette a Nexi contenente le transazioni da incassare.

#### **2. REGOLE DI SCAMBIO DEI FLUSSI**

La modalità di scambio dei flussi tra merchant e Nexi avviene tramite SFTP. Nexi mette a disposizione una cartella dove preleva i file da elaborare e una dove deposita i file di esito.

NB: il tracciato può contenere sia operazioni di pagamento con carte di pagamento che conti PayPal, si consiglia tuttavia di predisporre file separati per parallelizzare i processi, ottimizzando così i tempi di elaborazione.

## **3. TRACCIATO FILE**

#### **3.1. File di Input**

Il flusso deve essere in formato testo e prevede campi a lunghezza variabile terminati dal carattere  $\frac{a}{\cdot}$ 

Il nome del file deve essere così composto:

identificativo-comunicato-da-nexi\_REQ\_aaaammgghhmmss.TXT

Ogni richiesta di pagamento deve avere il tracciato record riportato di seguito:

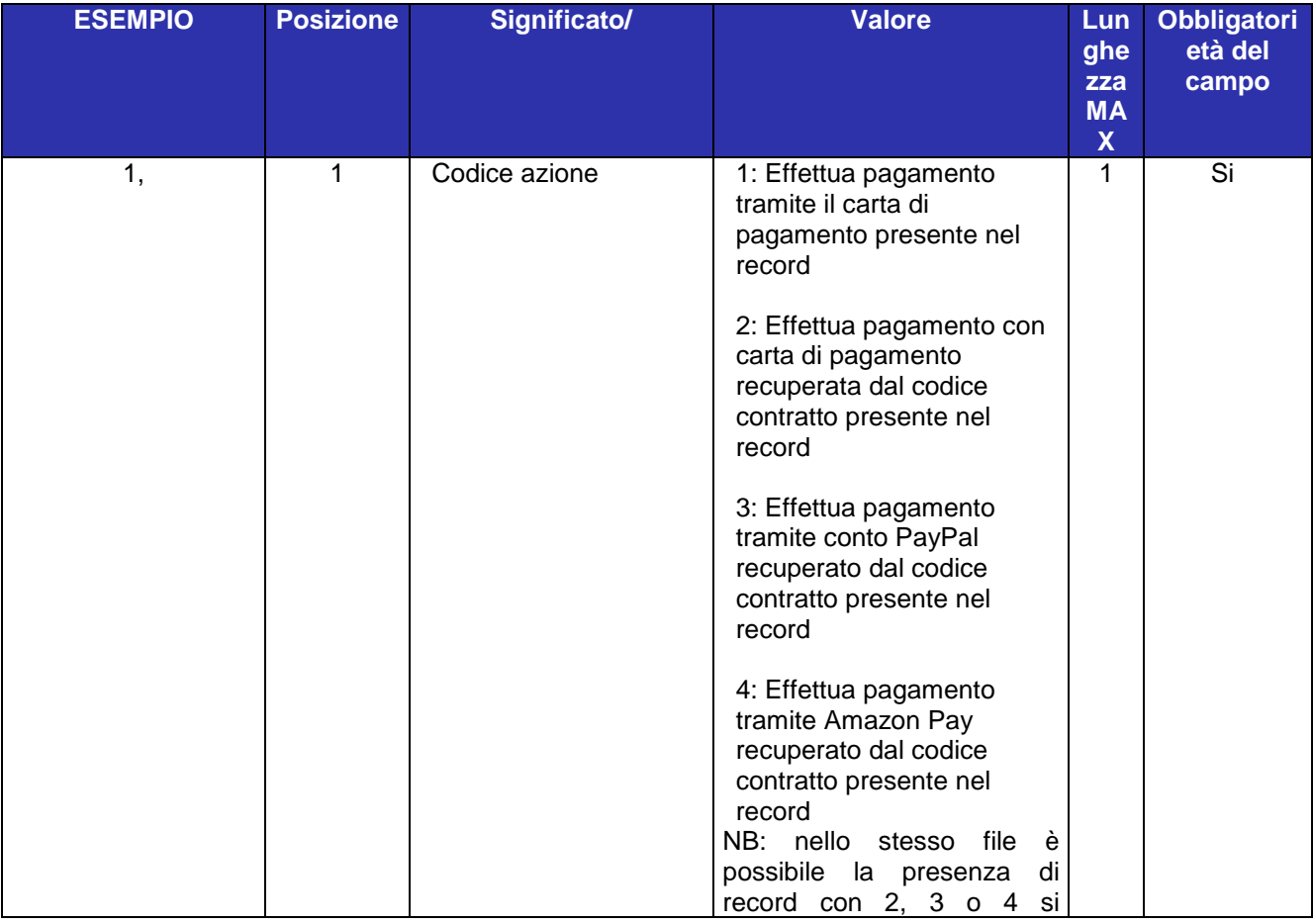

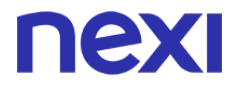

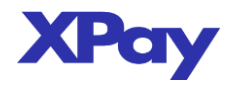

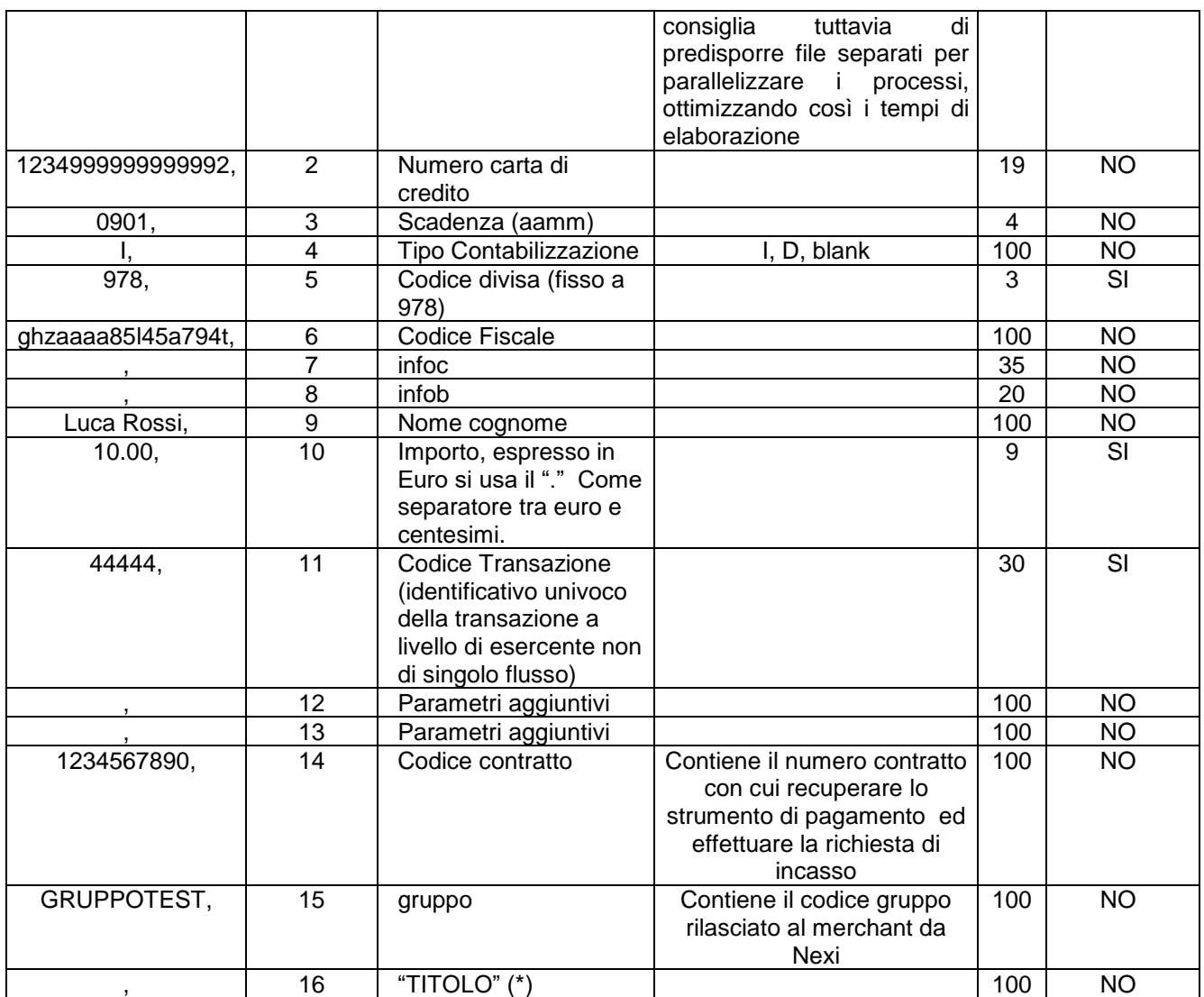

(\*) se il campo è valorizzato e se il controllo è attivo presso NEXI, il valore viene utilizzato per verificare se lo stesso "Titolo" (abbonamento, bolletta, ecc.) è già stato addebitato con una precedente transazione.

Il dato viene restituito nel campo 16 del file di Output.

Per chiarimenti e per l'attivazione del controllo, contattare il supporto NEXI.

#### **Esempio:**

1,1234999999999992,0901,,978,ghzaaaa85l45a794t,,,Luca Rossi,10.00,44444,,,234567890,,

#### **3.2. File di Output**

Il file contenente gli esiti delle autorizzazioni è in formato testo e prevede campi a lunghezza variabile terminati dal carattere " , ".

Il nome del file è così composto:

identificativo-comunicato-da-nexi\_RES\_ aaaammgghhmmss.TXT

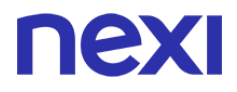

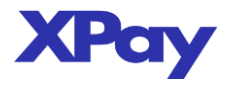

Nel file di output vengono riportati sino al campo 16 i dati presenti nel file di input e dal campo 17 in poi i dati riguardanti l'autorizzazione.

Di seguito il tracciato record:

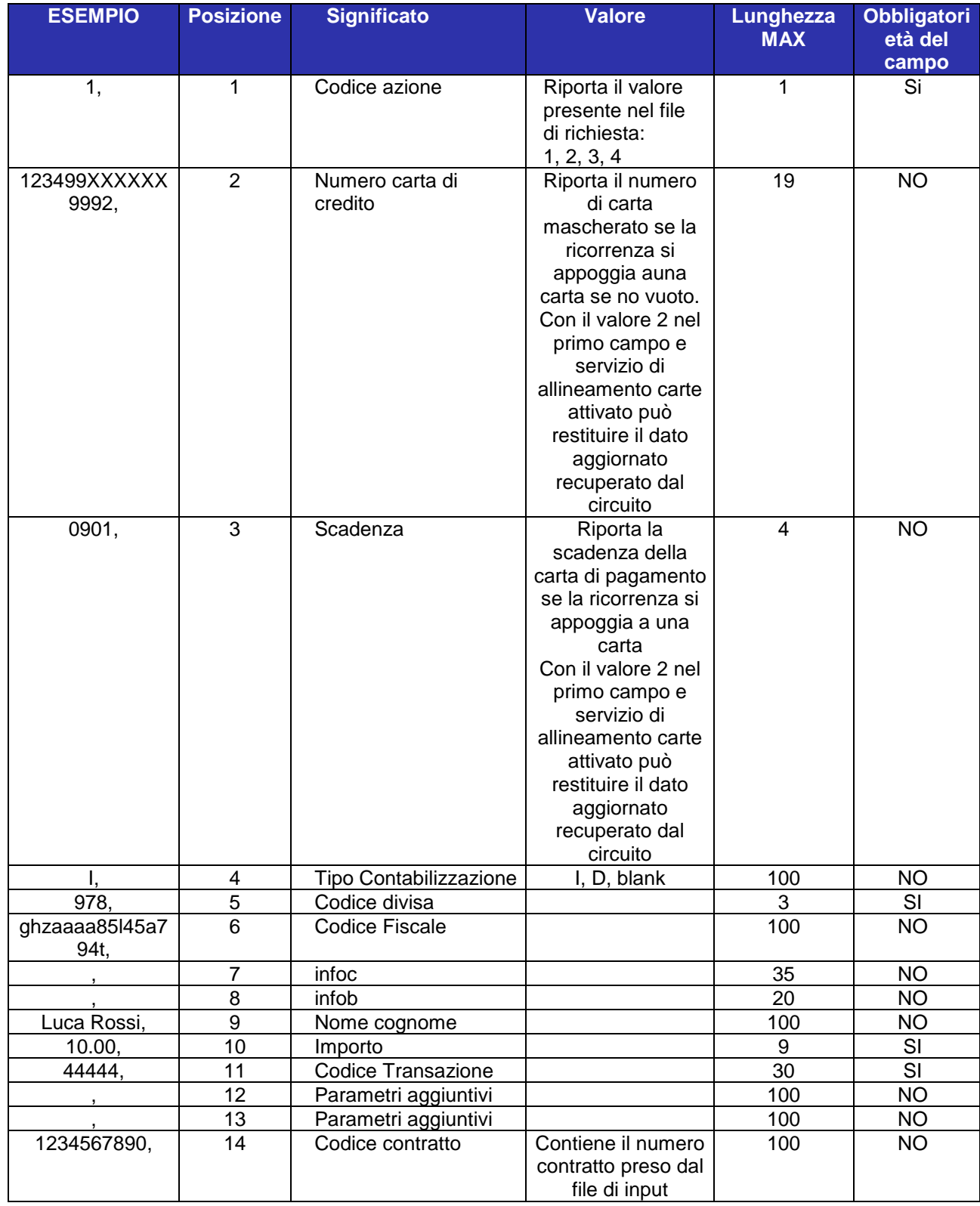

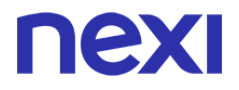

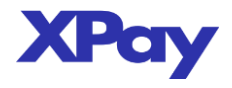

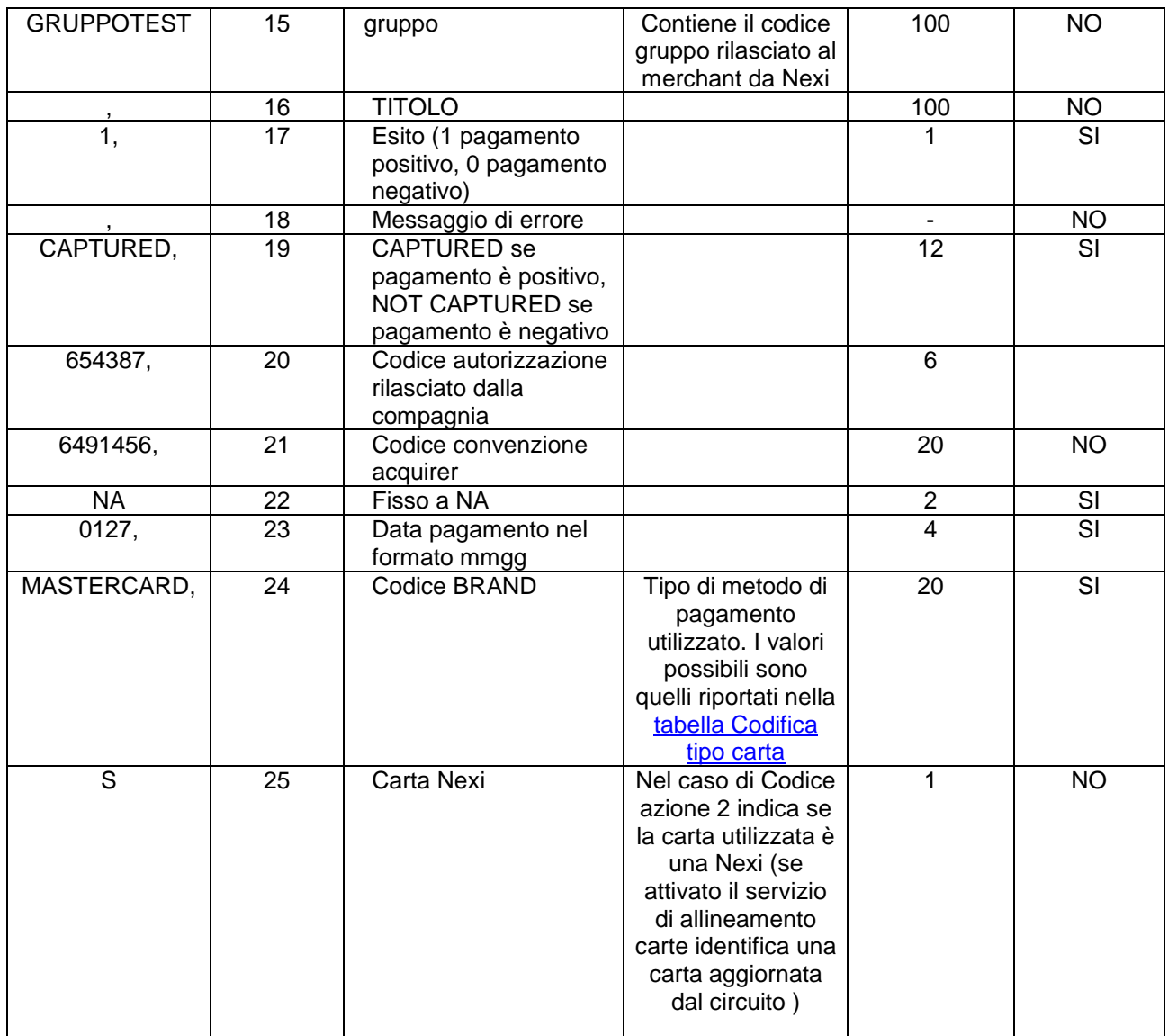

#### **Esempio:**

1,1234999999999992,0901,,978,ghzaaaa85l45a794t,,,Luca Rossi,10.00,44444,,,1234567890,,,1,,CAPTURED,654387,0,NA,0127,MASTERCARD,0

## **3.3. Tabella Codici di esito**

Di seguito sono indicati i possibili valori che può assumere il campo 18 ("Messaggio di errore") del file di esito:

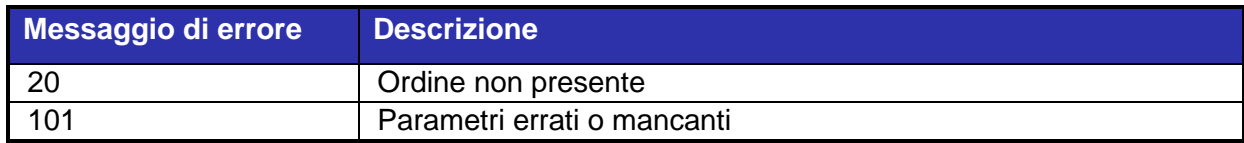

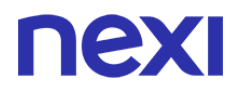

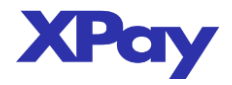

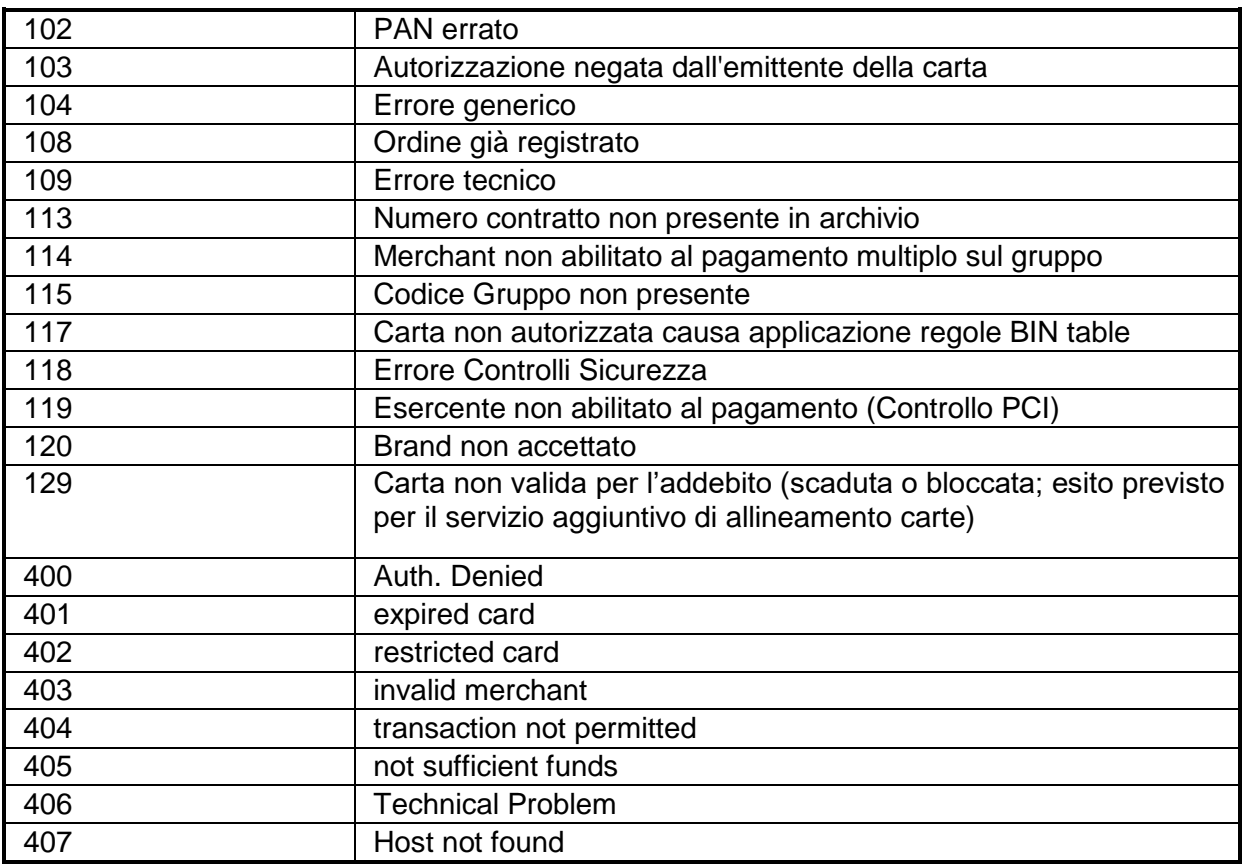

## **3.4. Tabella Codici di esito con Controllo "TITOLO" di tipo "WARNING"**

Se nel flusso di richiesta è stato valorizzato il campo 16 e se sul TML presso NEXI è previsto un semplice controllo "WARNING" sul "Titolo", la transazione viene comunque inoltrata verso l'autorizzazione.

Se il controllo scatta, i codici di esito autorizzativo assumono valori differenziati rispetto a quelli della tabella 3.3.

Ad esempio: (\*)

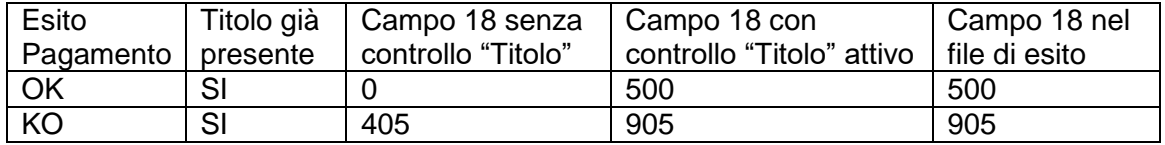

**\***l'esito 405 (not sufficient funds) è un esempio: la regola generale prevede che gli esiti siano "shiftati" di 500 (es.: 0 diventa 500 e 405 diventa 905).

Se il controllo non scatta, i codici di esito autorizzativo assumono gli stessi valori della tabella 3.3.

Ad esempio: (\*)

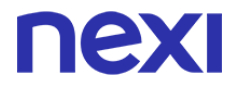

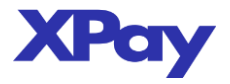

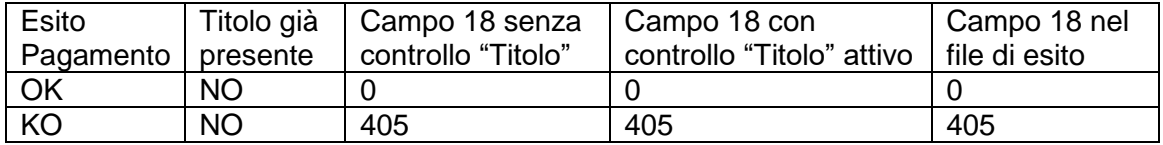

\*il 405 (not sufficient funds) è solo un esempio: la regola generale prevede che gli esiti rimangano uguali a quelli della tabella 3.3.

### **3.5. Tabella Codici di esito per Controllo "TITOLO" di tipo "BLOCCANTE"**

Se nel flusso di richiesta è stato valorizzato il campo 16 e se sul TML presso NEXI è previsto un controllo di tipo "BLOCCANTE" sul "Titolo", la transazione non viene inoltrata verso l'autorizzazione.

Se il controllo scatta, viene restituito il codice di esito "118 – Errore Controlli Sicurezza" (cfr. tabella 3.3).